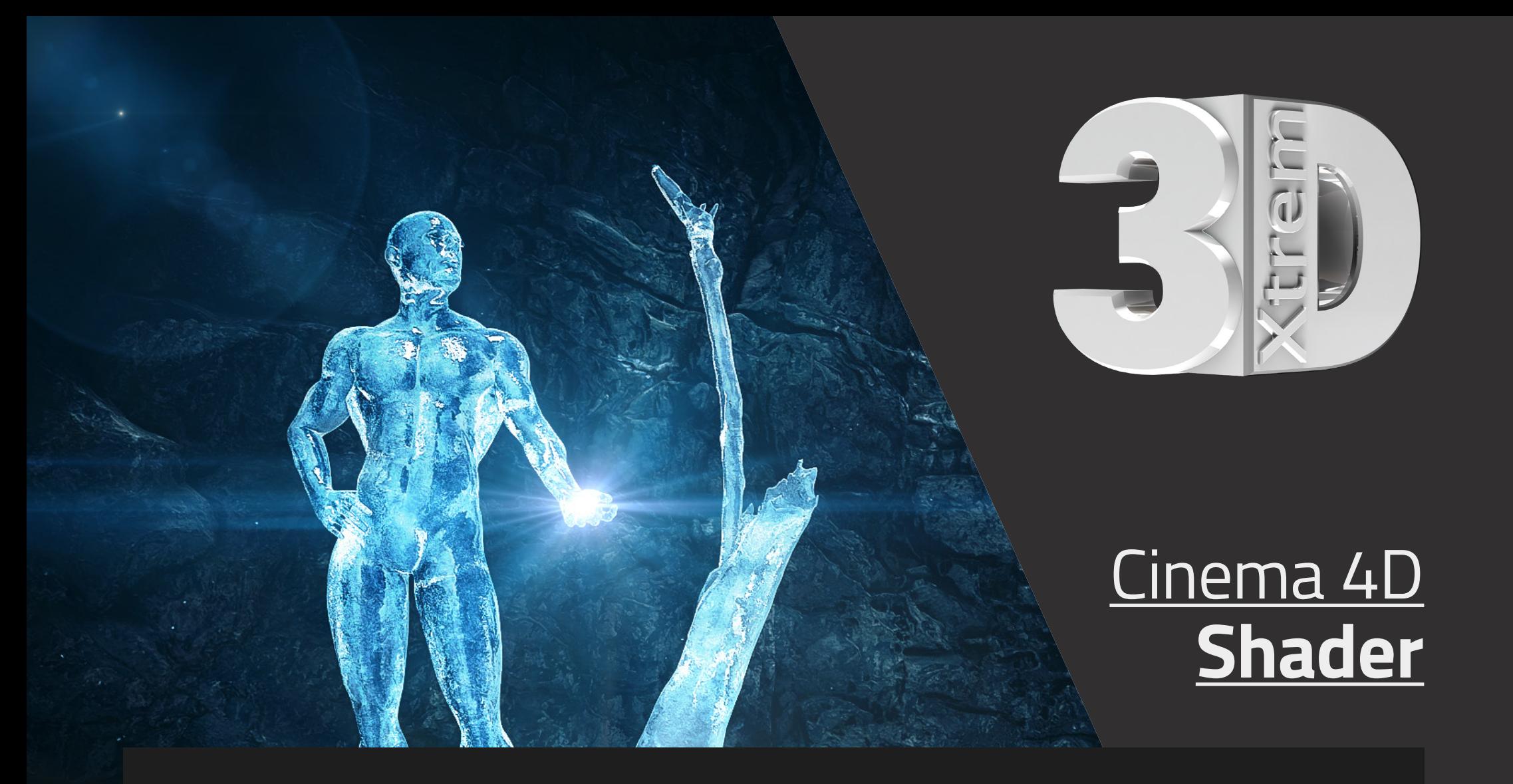

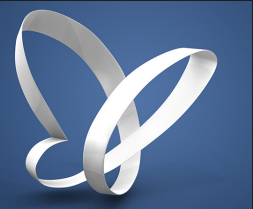

# **ICE-SHADER-COLLECTION 2018 V01**

PROCEDURALE LAYER SHADER IN CINEMA 4D

Proceduraler Layer Shader ab Cinema 4D R16

**Ice Shader 02**

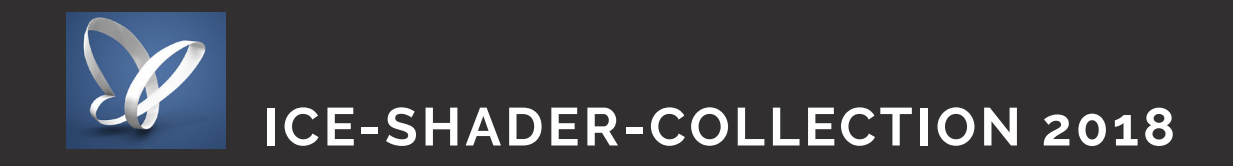

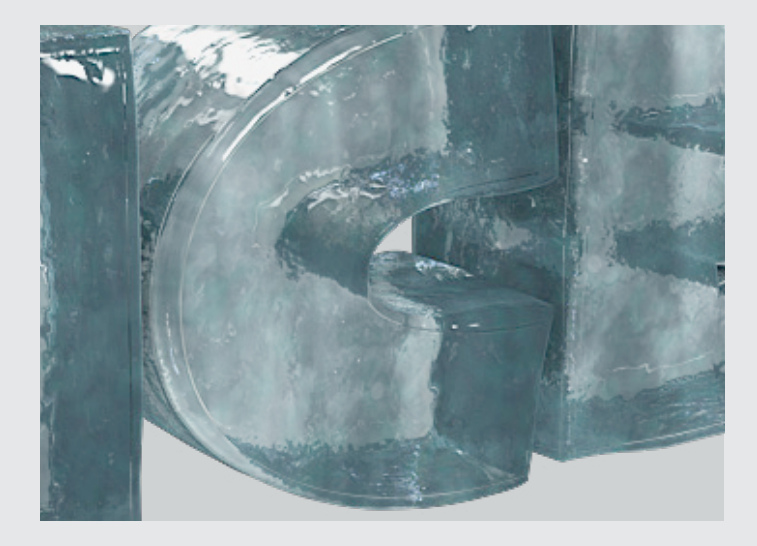

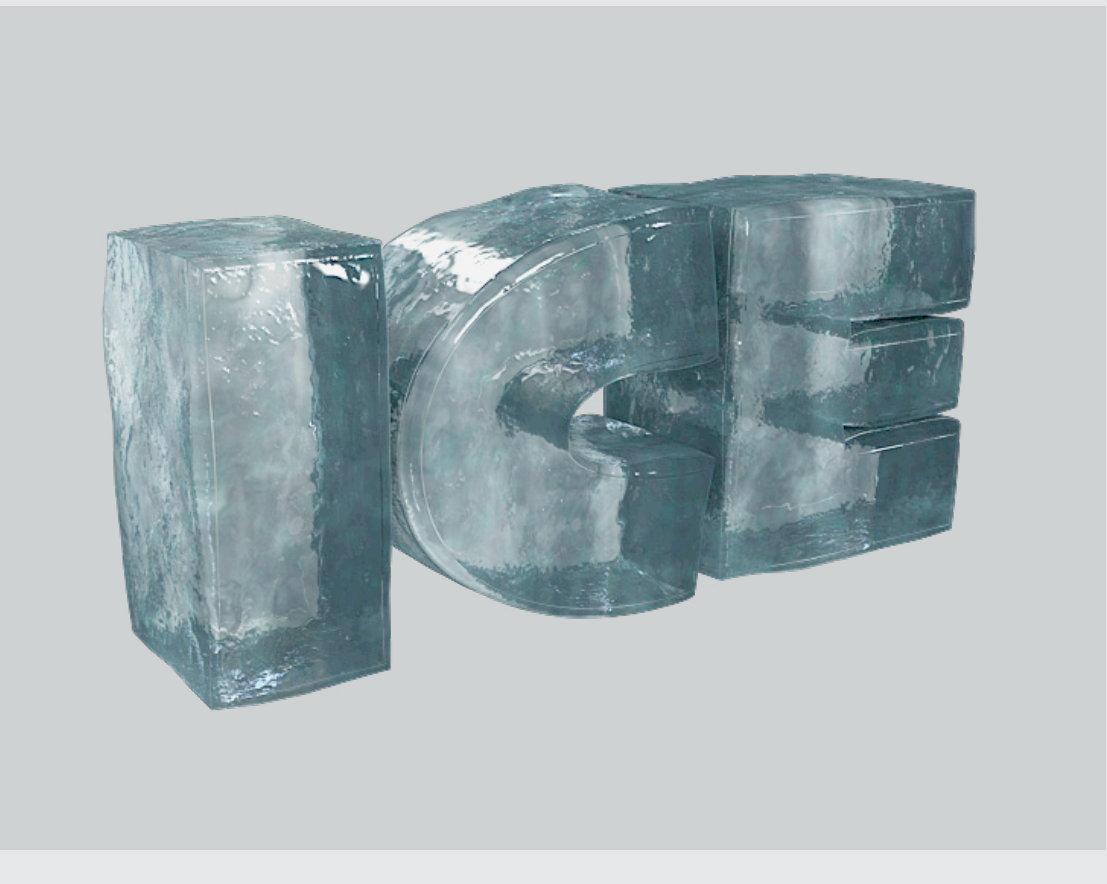

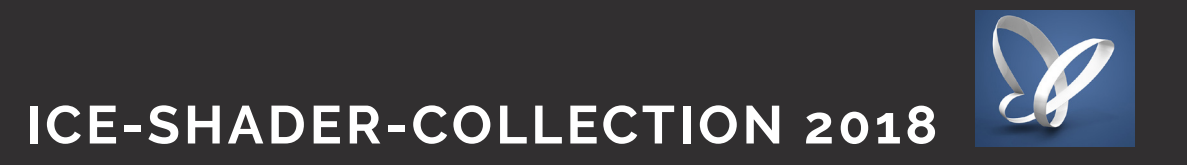

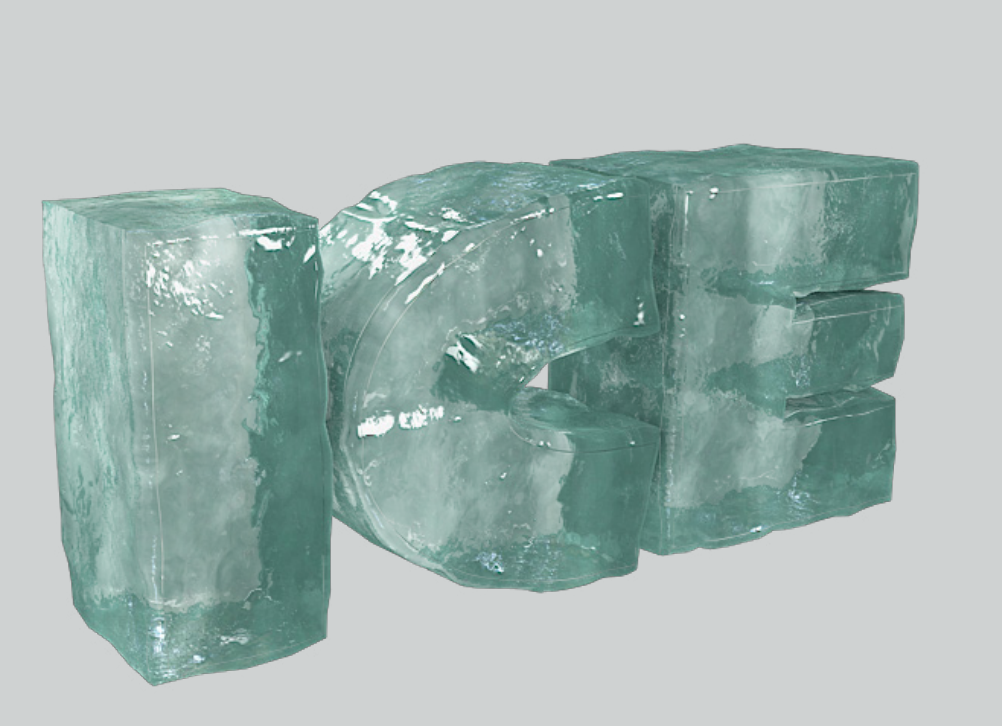

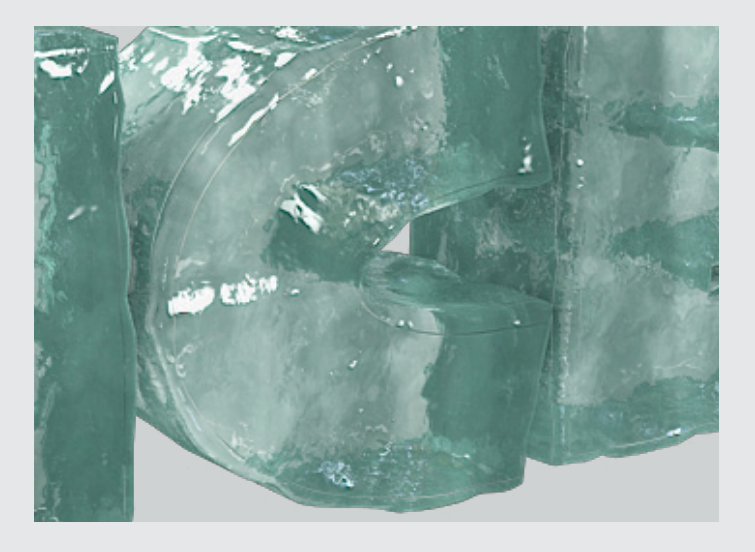

Proceduraler Layer Shader ab Cinema 4D R16

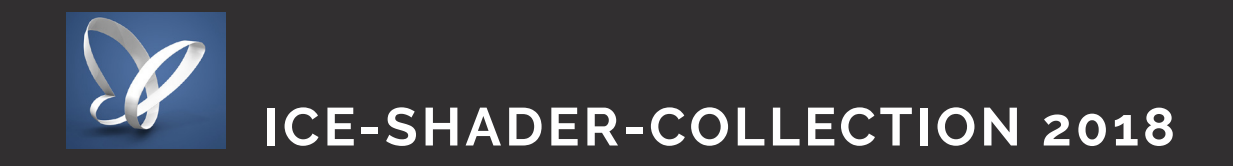

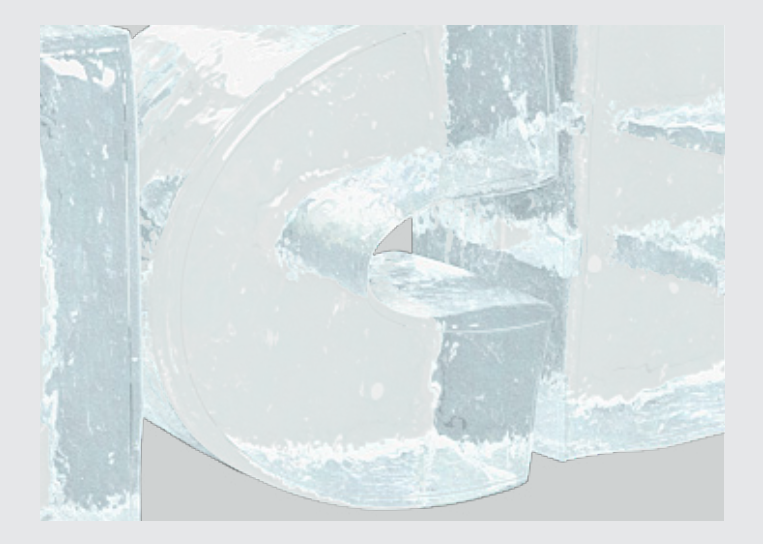

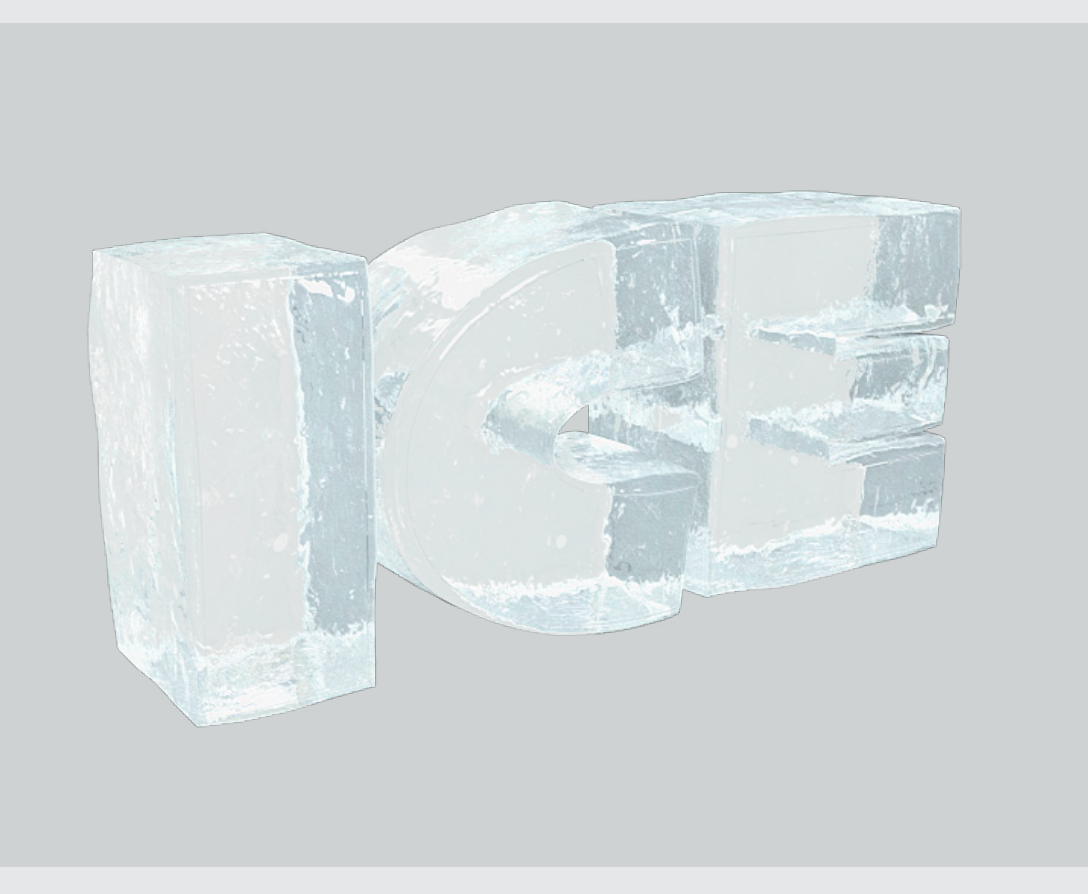

### **Ice Shader 04**

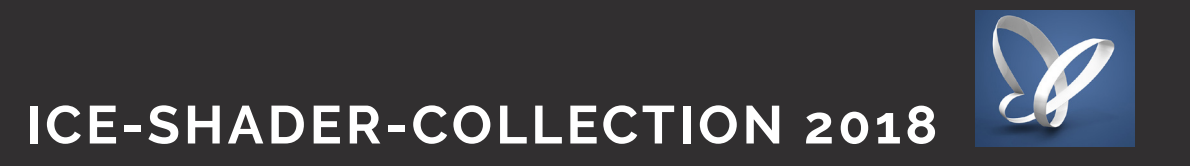

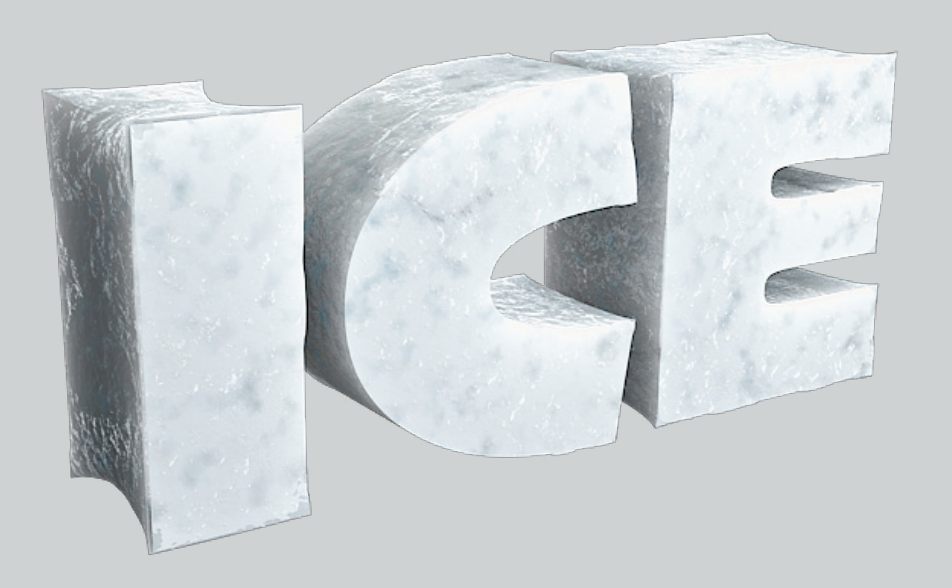

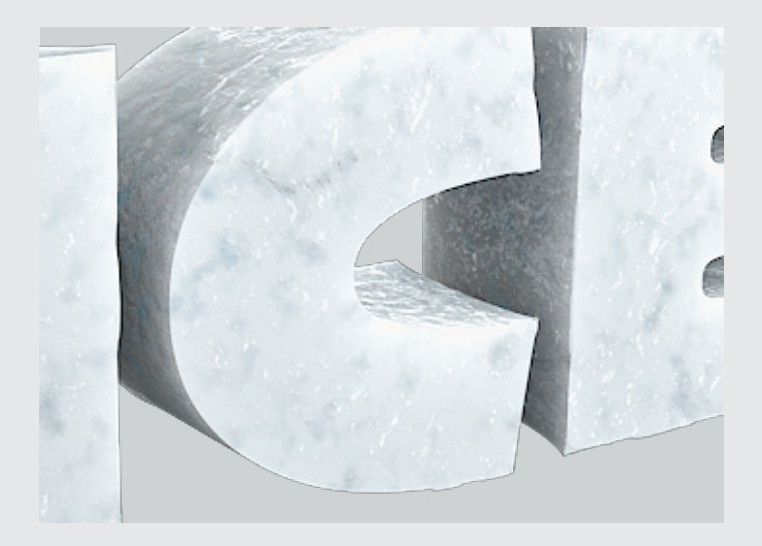

Proceduraler Layer Shader ab Cinema 4D R16

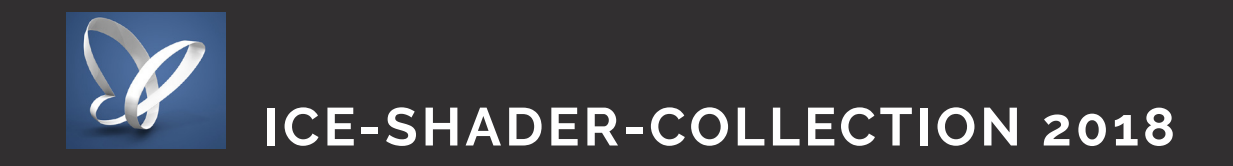

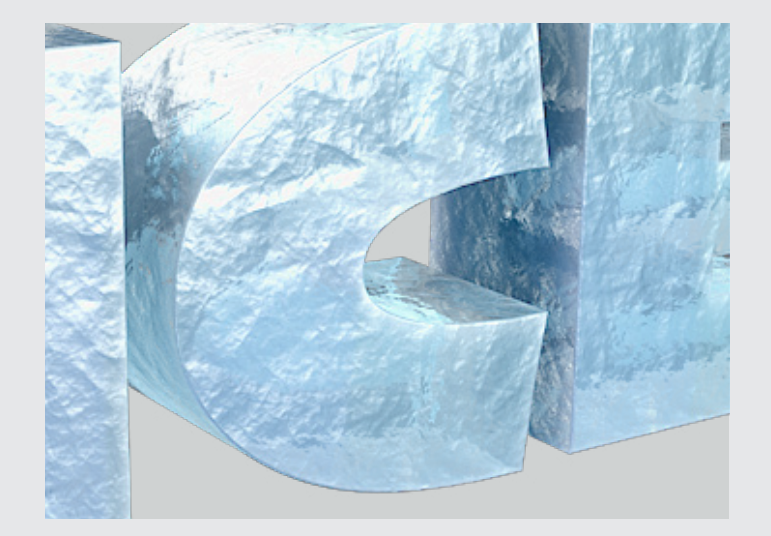

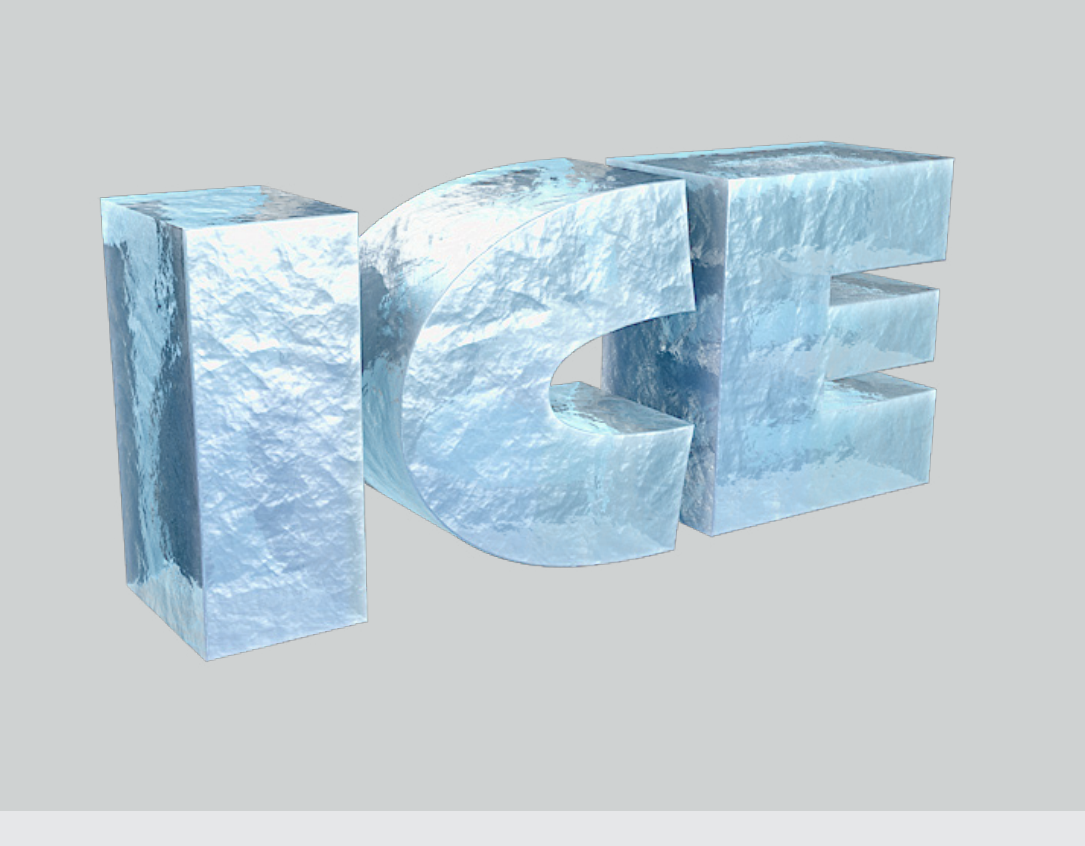

### **Ice Shader 06**

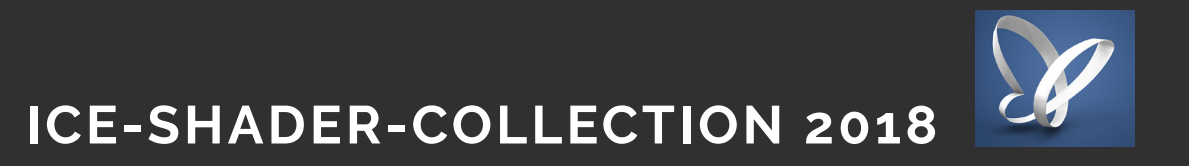

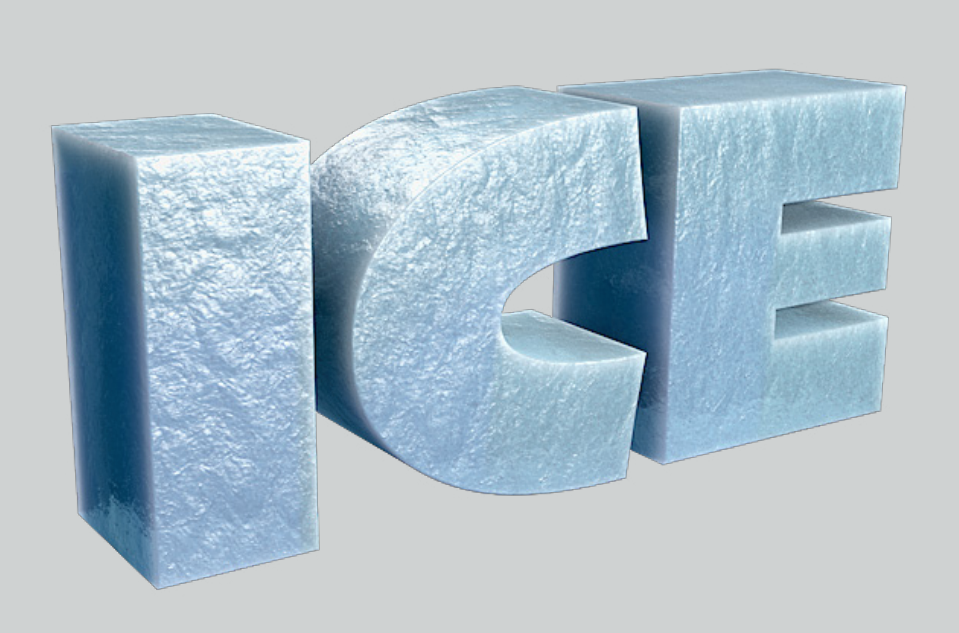

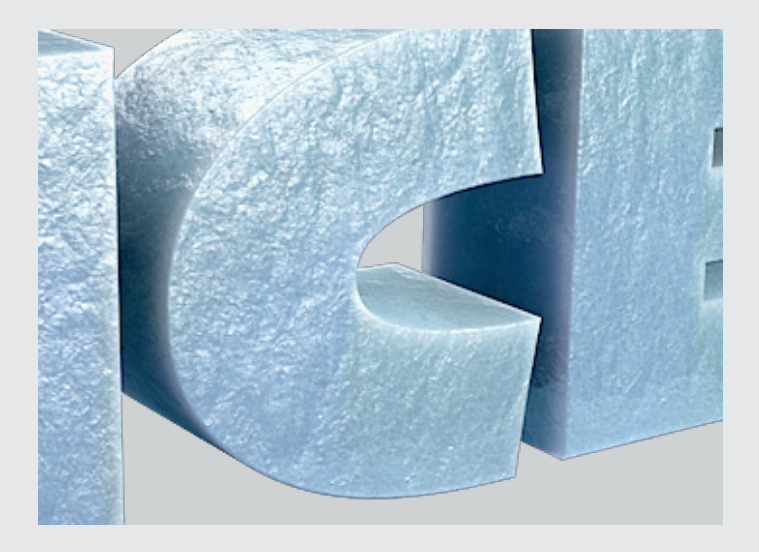

Proceduraler Layer Shader ab Cinema 4D R16

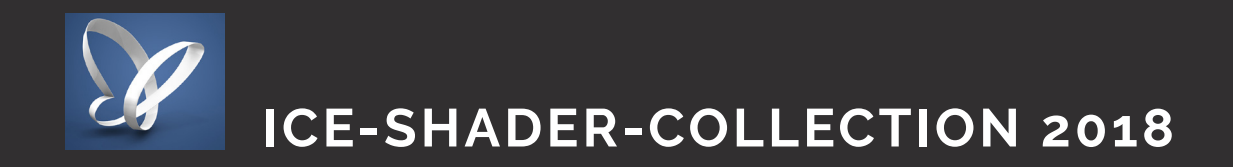

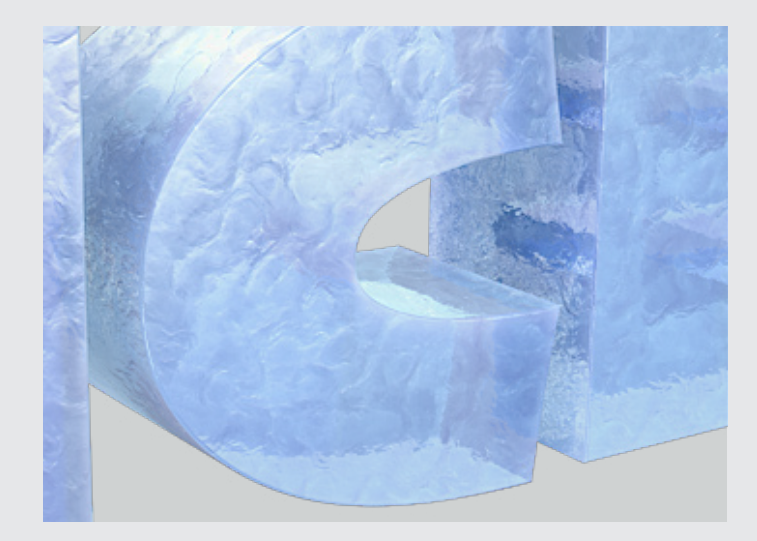

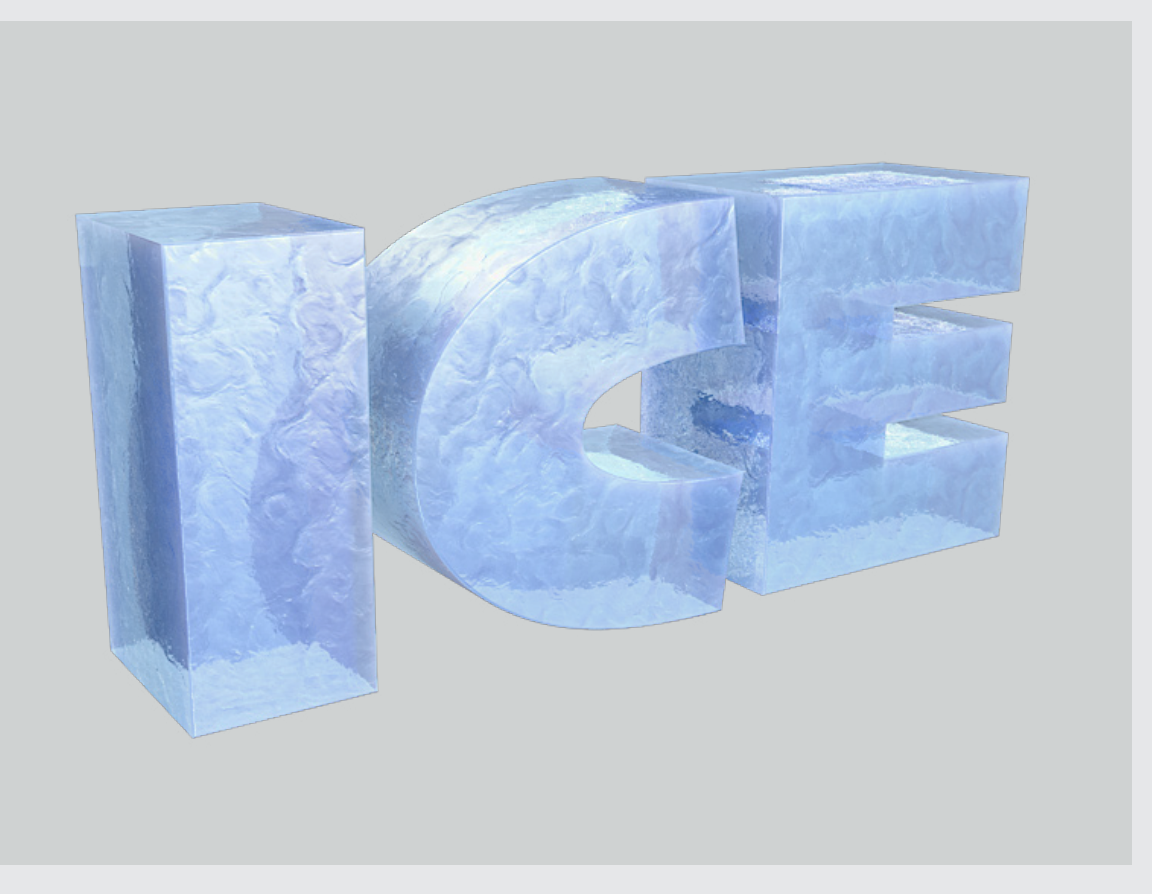

### **Ice Shader 08**

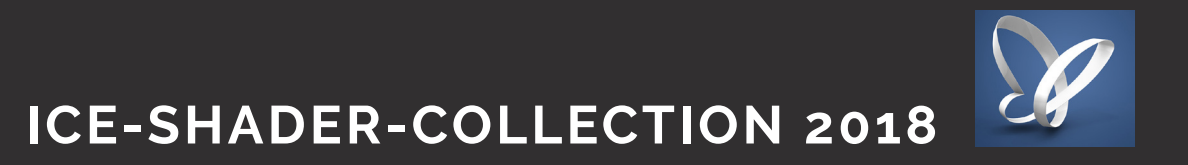

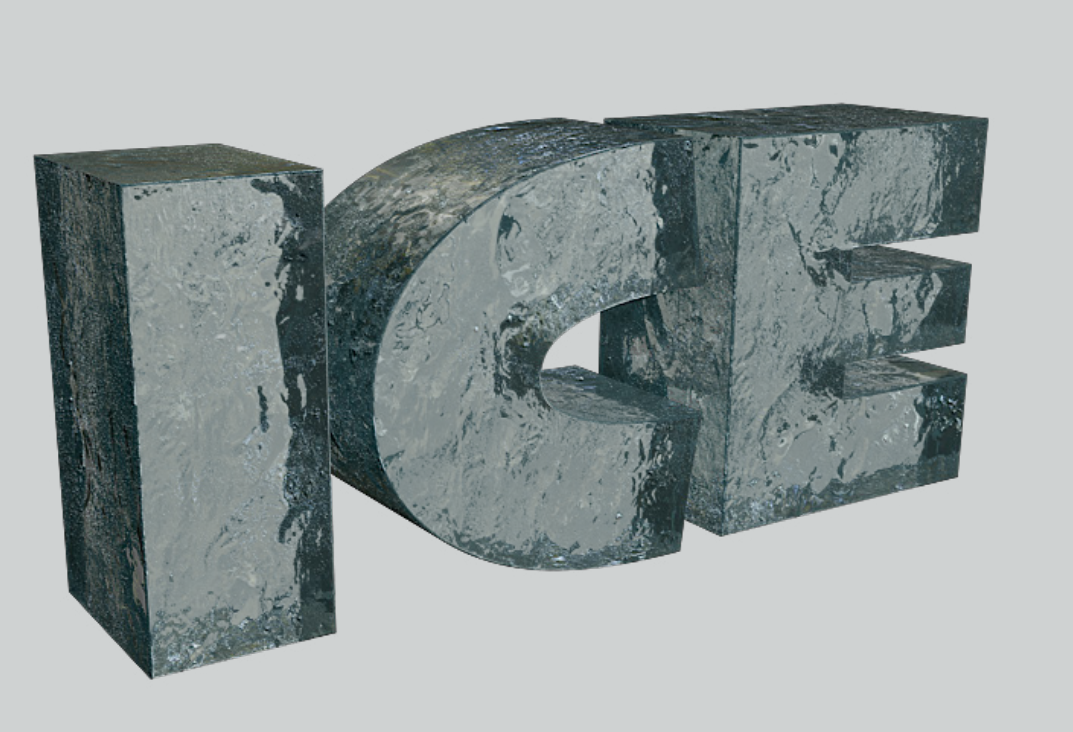

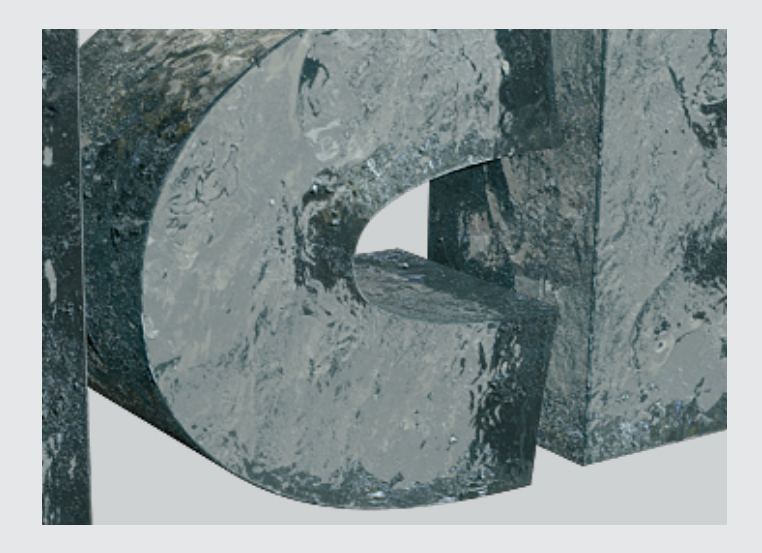

Proceduraler Layer Shader ab Cinema 4D R16

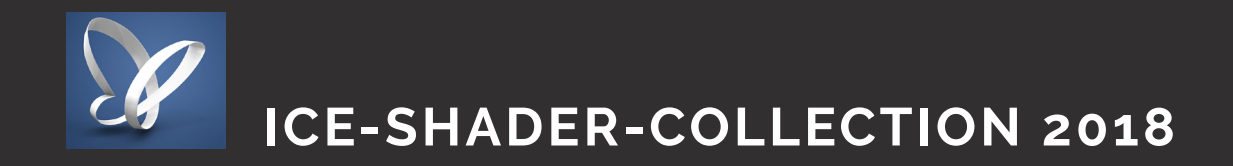

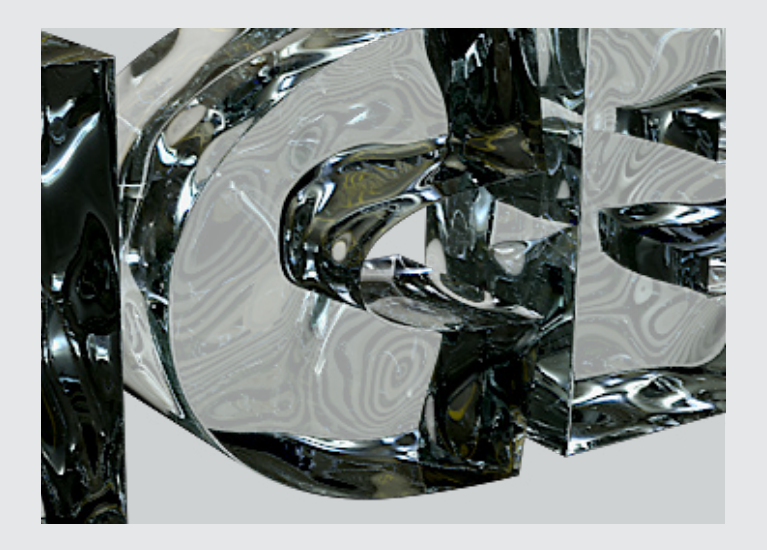

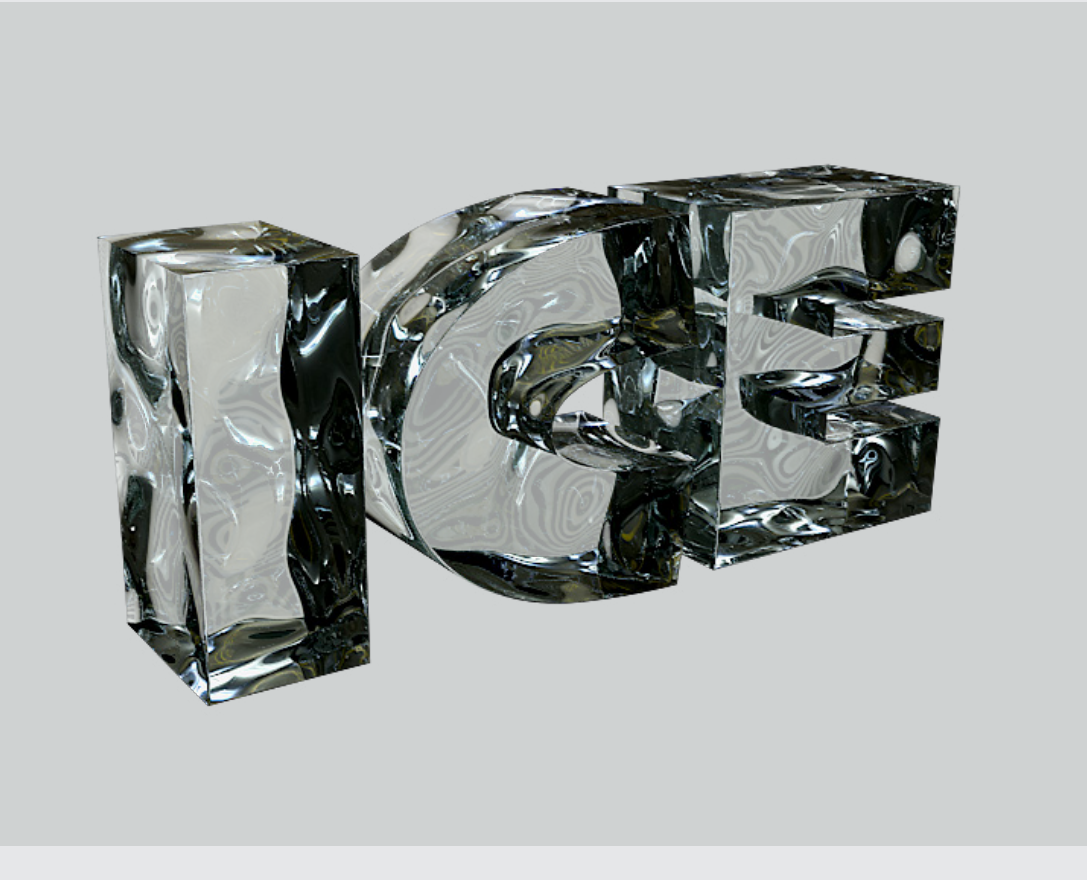

### **Ice Shader 10**

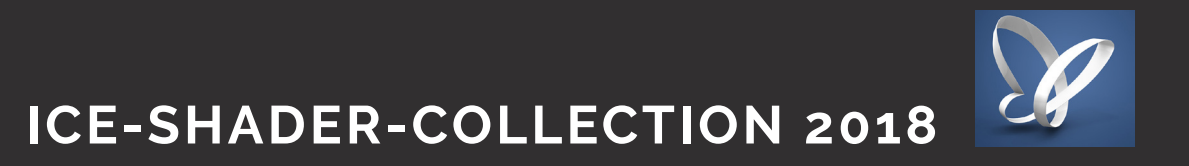

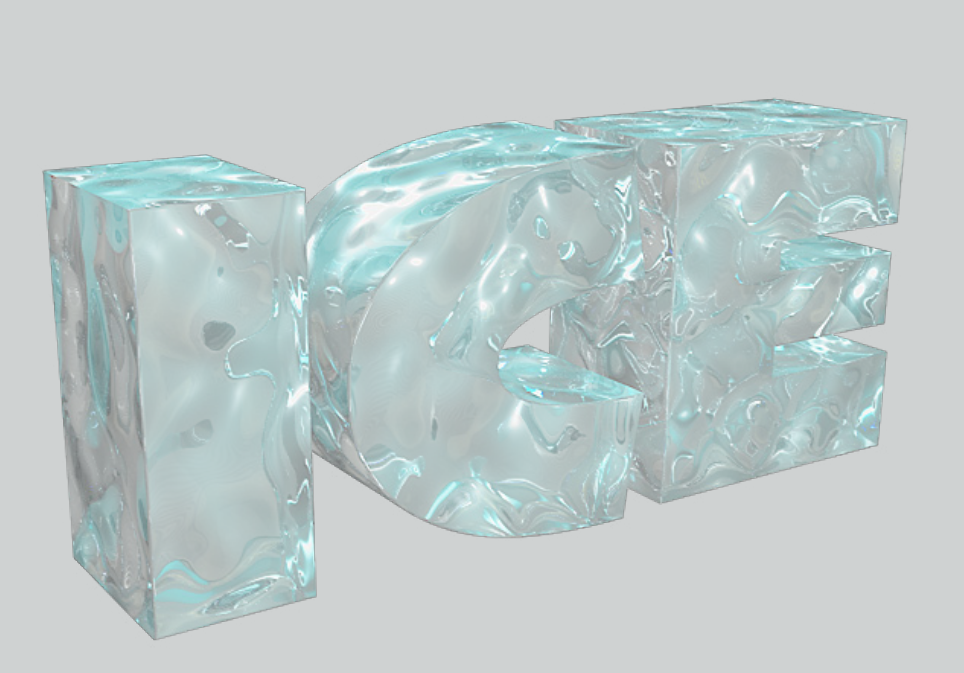

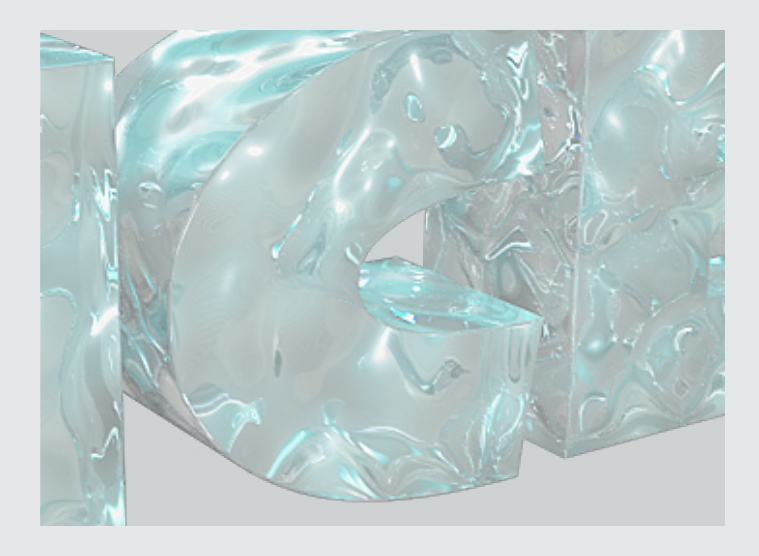

24 lib-datei lib-datei /hdri-bild 25

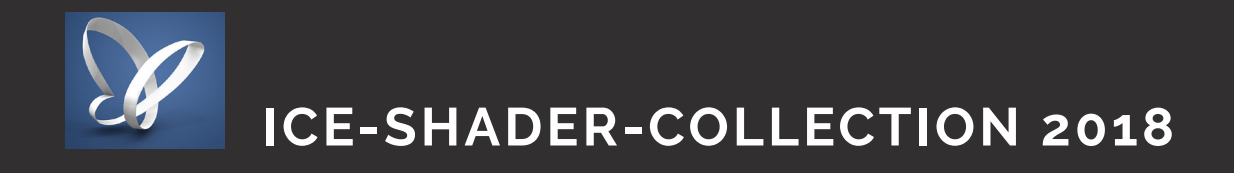

#### **Installieren der LIB-Dateien**

Die beiliegende .lib-Datei kann in der Cinema 4D Bibliothek geladen werden um eine Vorschau der Shader zu ermöglichen oder auch die gesamte Szene zu öffnen.

Zu finden unter: Programme > Maxon > Cinema 4d R16 > library > browser

Hier einfach die Lib - Datei hinzufügen (51 MB) und Cinema 4D neu starten.

#### **In Cinema 4D:**

Man geht in Cinema 4d unter Funktion Fenster -> Content Browser (Schift+F 8). Es öffnet sich der Content Browser (direkt auch in der Seitenleiste zu finden.

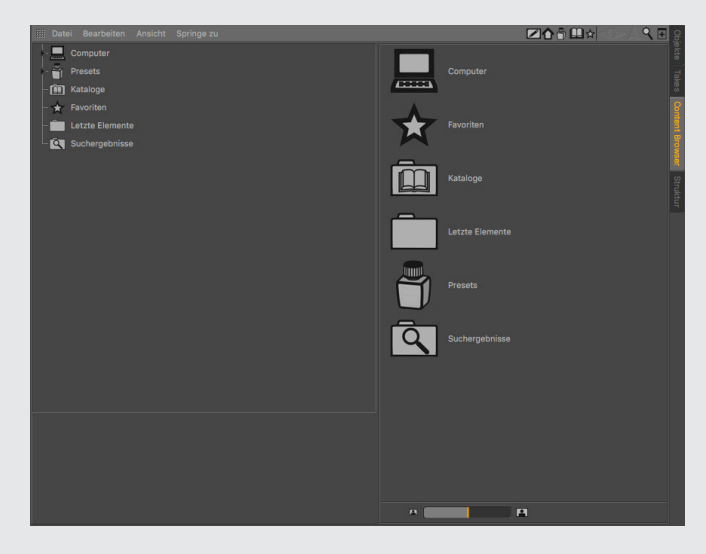

Im Content Browser Links, suchen wir den "Preset - Ordner" (Das Tintenfass-Icons). Da gehen wir rein und sehen unsere Bibliothek.

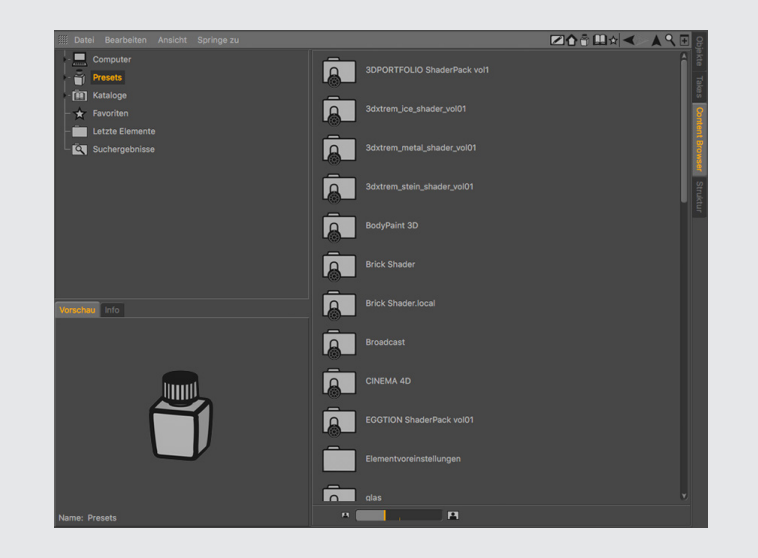

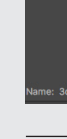

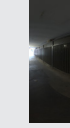

Das beiliegende HDR Bild "HDR\_110\_Tunnel\_Ref.hdr" kann frei benutzt werden und ist ein "free Sample" von hdri-hub. https://www.hdri-hub.com/hdrishop/freesamples/freehdri/item/114-hdr-110-tunnel-free www.hdri-hub.com

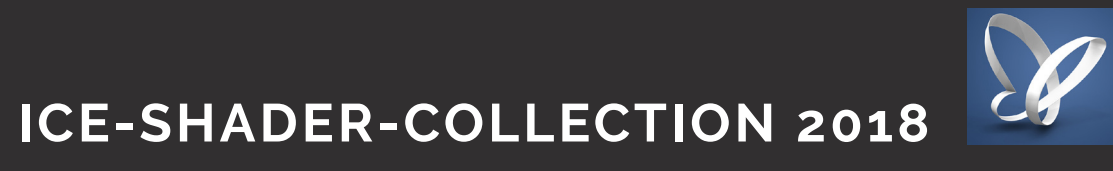

Hier können wir dann die 3dxtrem\_ice\_shader\_vol01 - Library sehen und öffnen. Es gibt 2 Unterordner.

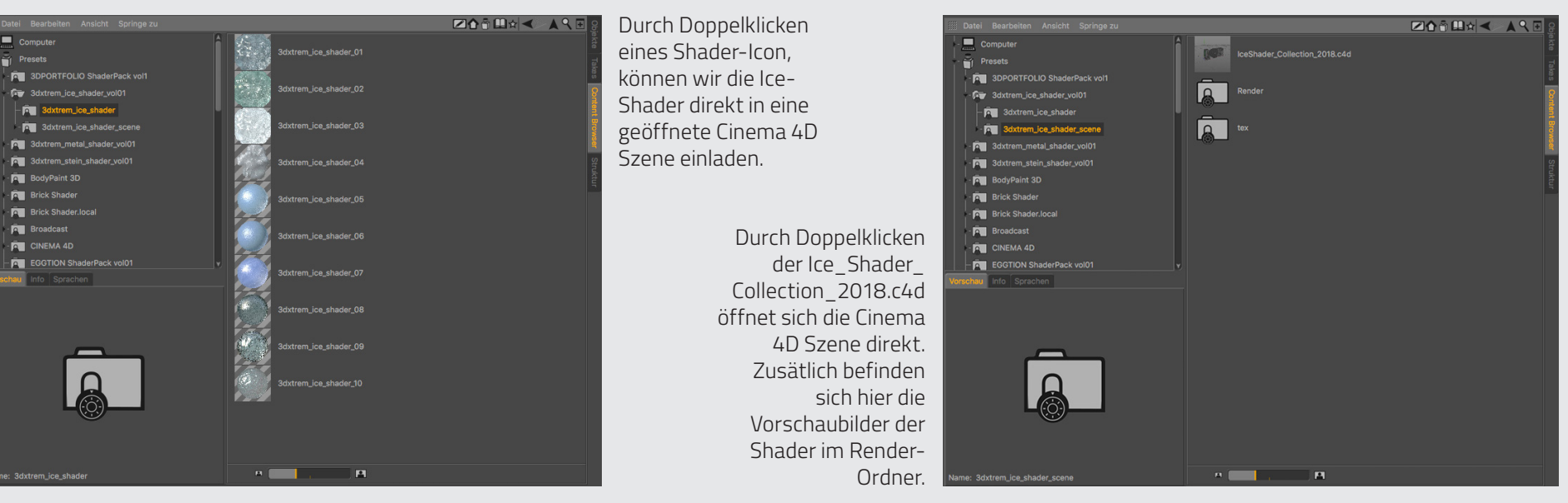

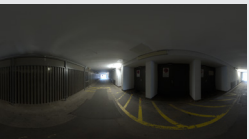

#### 1. 3dxtrem\_ice\_shader 2. 3dxtrem\_ice\_shader\_scene

#### **HDRI - Bild**